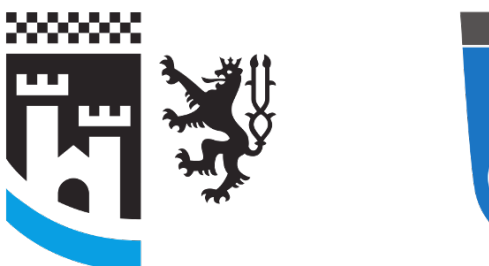

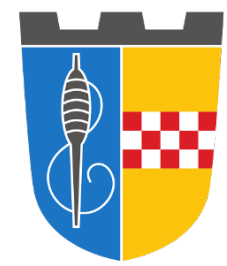

Kreis- und Stadtbücherei Gummersbach

#### **Recherchefit**

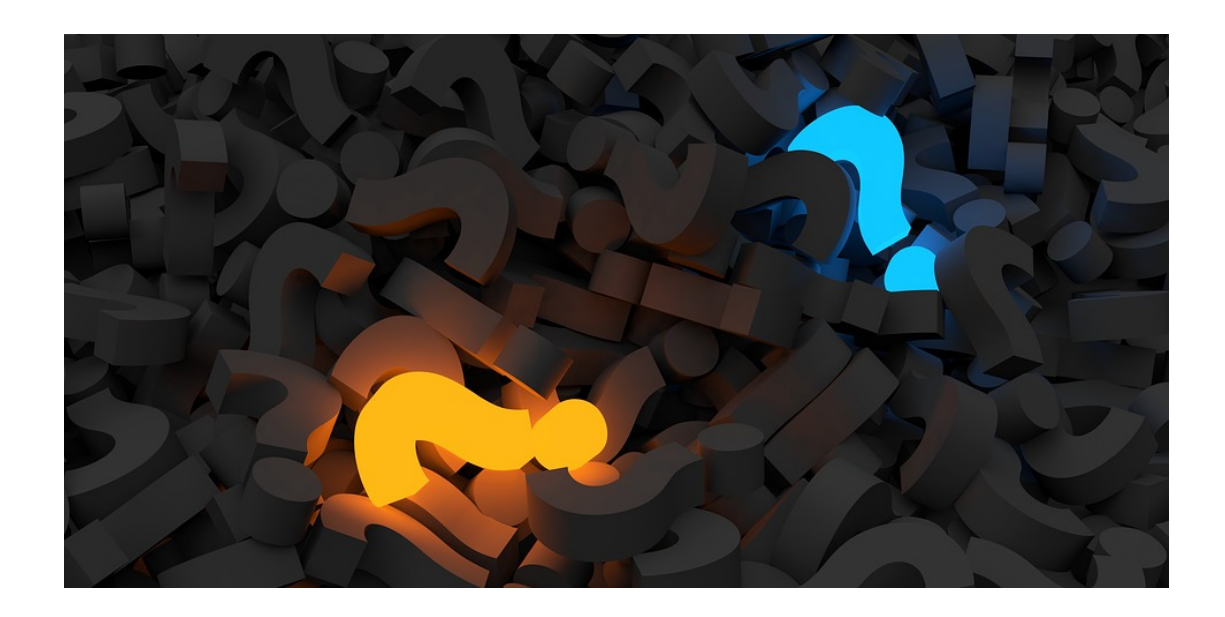

- Die Kreis- und Stadtbücherei besitzt rund 20.000 Sachmedien, die sich jedoch überwiegend an den allgemeinen Bedarf richten oder historische Quellen darstellen.
	- Einführungen zu einem Thema
	- Ratgeber und allgemeine Sachbücher
	- Schwerpunkt: Heimatkunde
	- Spezielle Fachbücher  $\rightarrow$  eher selten
- Wenn die Bücherei für die Facharbeit genutzt werden soll, sollte bei der Themenwahl daher darauf geachtet werden, dass das Thema nicht zu speziell ist

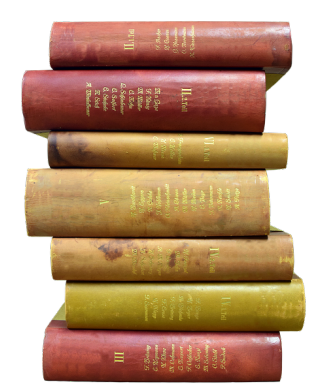

- Gute Themen:
	- Was waren die Ursachen für den spanischen Bürgerkrieg?
	- Welche tatsächliche Rolle spielte Gandhi bei der indischen Revolution?
	- Wie kann man Alzheimer vorbeugen bzw. in der Pflege abmildern?
	- Welche Auswirkungen hatte die oberbergische Kreisreform 1975?

- Schlechte Themen:
	- Welchen Einfluss haben Mangas auf die japanische Pädagogik?
	- Welche Probleme gibt es bei der kalifornischen Wasserwirtschaft?
	- Welche Hintergründe führten zu der Entwicklung der binomischen Formeln?

**Achtung:**

**Auch vom Lehrer vorgeschlagene Themen sind nicht unbedingt sinnvoll**

**Bitte nie ein Thema ohne vorherige Recherche auswählen**

- Themengebiete der Bücherei, die für Facharbeiten ergiebig sind:
	- Heimatkundliches (Gummersbach, Oberberg, Rheinland)
	- Geschichte/Politik (auch Personen- und Landesbiographien  $\rightarrow$  Munzinger-Datenbank)
	- Biologie/Medizin
- Alles weitere überwiegend per Fernleihe beziehbar (dauert)

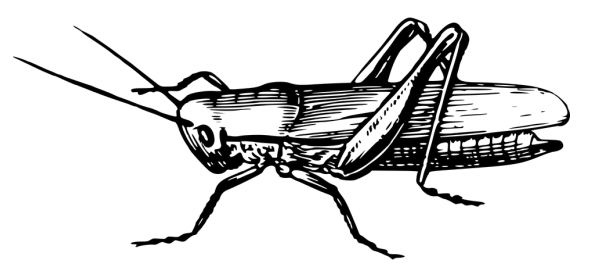

- Themenwahl Schritt 1: Brainstorming zu Beginn
	- In welchem Fach möchte ich die Facharbeit schreiben?
	- Wo liegen meine Interessen? Interessiert mich das Thema? (Auswahl und Filtern)
	- Abgrenzung des Themas, Schwerpunktsetzung
- Themenwahl Schritt 2: Erste Recherche
	- Ermittlung, ob genügend Quellen für die Facharbeit vorhanden sind
	- (Und ob diese seriös sind)
	- Wenn nicht: Anderes Thema

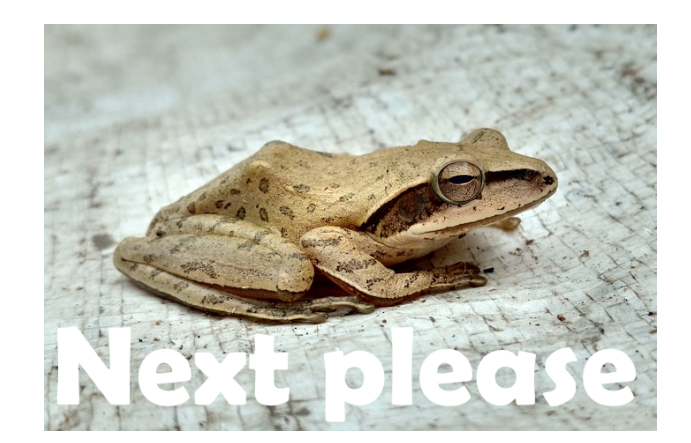

#### Informationsquellen

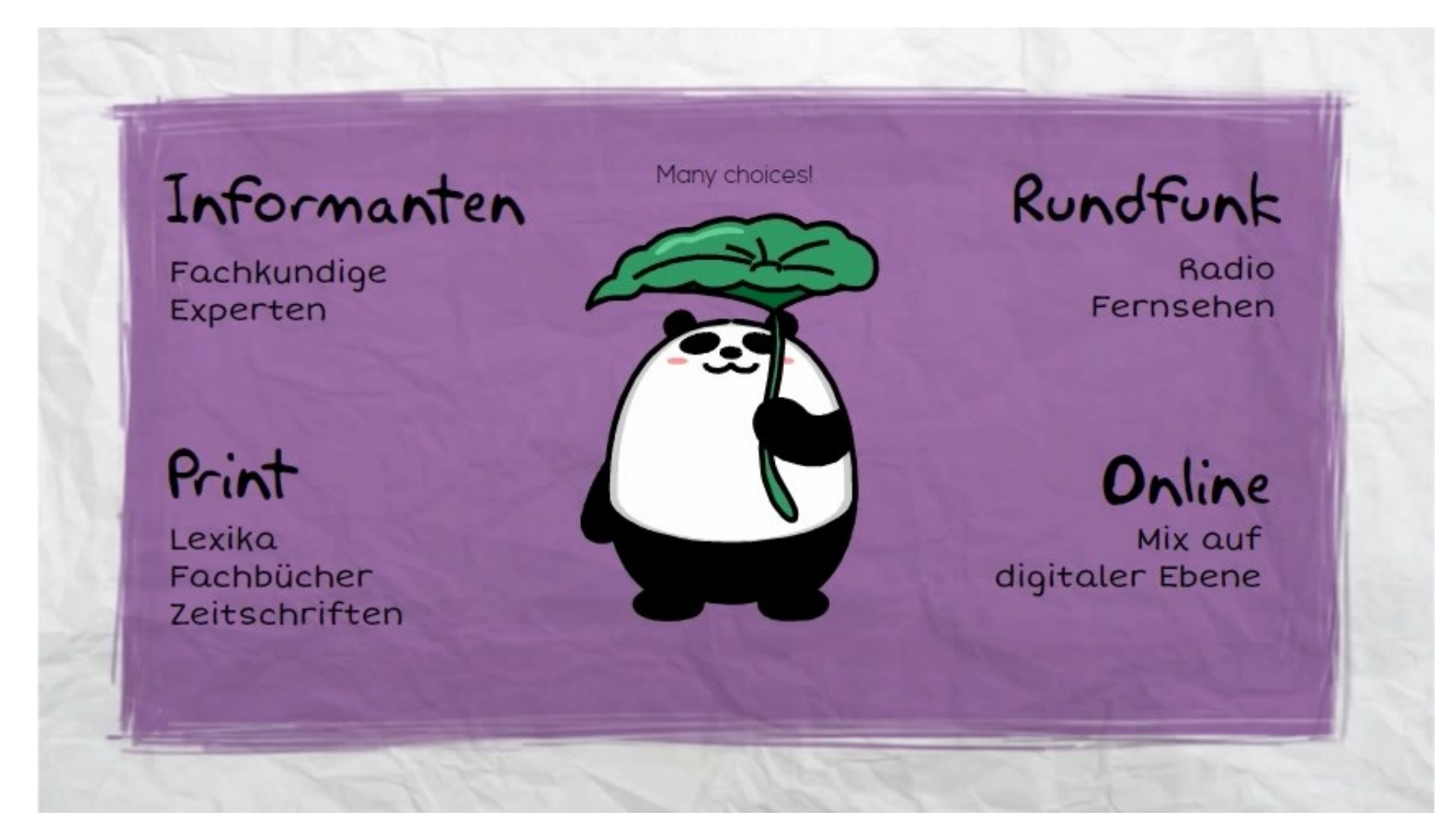

**Die Auswahl ist breit, nutzt sie - Der Medienmix macht eine gute Facharbeit aus**

#### Probleme mit Online-Quellen

- Seriosität:
	- Wer ist der Verfasser? (Verfasservermerk?)
	- Ist die Quelle aktuell? (Datumsvermerk?)

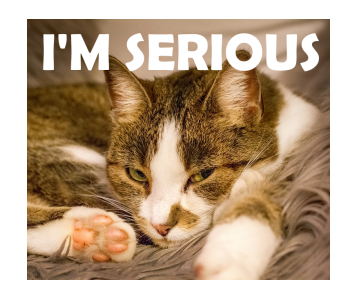

- Welche Qualität haben die Informationen? Stimmt das auch alles? ("Wikipedia-Dilemma")
- Sachen aus dem Netz sind als Quelle per se nicht schlecht, jedoch sollten nur Fachportale (bpb), Online-Zeitschriftenartikel (Spiegel), Wissenschaftliche PDF-Dokumente (Uni-Fakultät xy) und ähnliches genutzt werden. Im Zweifelsfall die Quelle selbst recherchieren (z.B. in Google suchen), um ggf. zu erfahren, ob die Quelle als dubios gilt (Beispiel: zentrum-der-gesundheit.de)
- Immer daran denken die Quelle muss am Ende zitiert werden. Stellt man bei der Recherche fest, dass man das nicht kann (kein Verfasser, kein Erscheinungsvermerk etc.), ist die Quelle wenig wert

#### Recherchetechniken für Anfänger

- Mit wenigen Suchbegriffen einsteigen, wenn zu viele Treffer, dann schrittweise weitere Suchbegriffe hinzufügen! (z.B. "Alzheimer Behandlung", bei zu viel Treffern "Alzheimer Behandlung Pflege" usw.)
- Synonyme oder "Quasi-Synonyme" suchen und verwenden, um mehr Quellen zu finden (z.B. Suche stattdessen nach "Demenz Behandlung Pflege")
- Wenn eine Quelle einen neuen passenden Begriff für die Recherche nennt, dann ruhig auch diesen für eine neue Suchanfrage oder Verfeinerung nutzen (z.B. "Alzheimer Behandlung Pflege nichtmedikamentös")
- Spezielle Möglichkeiten der Rechercheplattform bitte sinnvoll nutzen

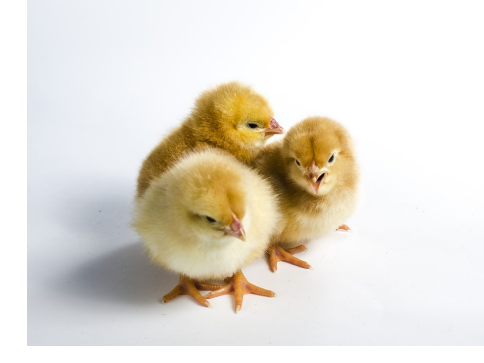

#### Recherche - in Google

- Google ist an sich recht "clever", 1-Wort-Suchen zeigen aber oft nur einen Bruchteil von den wirklichen guten Sachen im Netz
	- "Nicht"-Operator schließt Suchbegriffe von der Suche aus
		- Beispiel: Thomas Müller -Bunte
		- Schmeißt Boulevardnachrichten der Online-Zeitschrift "Bunte" aus der Suchanfrage
		- "<sup>-</sup> direkt an den Suchbegriff, damit es funktioniert! (-Bunte, aber NICHT "- Bunte")
	- filetype-Operator, um den Dateityp der Ergebnisse zu bestimmen
		- Beispiel: filetype:pdf Demenz Behandlung Pflege
		- Liefert PDF-Dokumente zum Thema Demenz. Diese sind oft wissenschaftlichen Ursprungs, mit Autorennachweis etc., insofern ggf. als Quelle gut nutzbar!
		- Alternativ kann man auch das Portal Google Scholar nutzen, das liefert dann aber nicht nur Volltexte, dafür aber weniger trivialen Kram

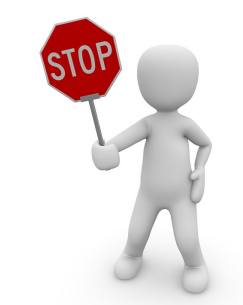

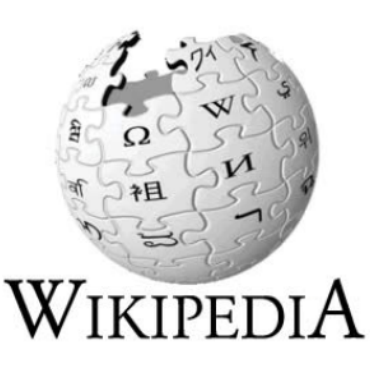

- Wikipedia ist meistens als Quelle (zu Recht) nicht zugelassen, ABER:
	- Die Seite eignet sich gut, um sich persönlich mit dem Thema für den Einstieg vertraut zu machen
	- Wikipedia-Artikel liefern oft Suchbegriffe für eine eigene Recherche
	- Gute Wikipedia-Artikel liefern über Quellennachweise nutzbare, seriöse Quellen

Lesen

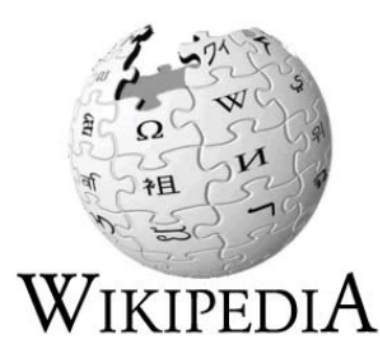

#### ● Beispiel:

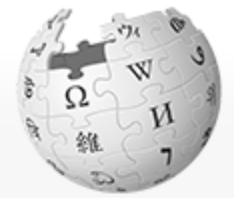

Artikel Diskussion

WikipediA Die freie Enzyklopädie

Hauptseite Themenportale Von A bis 7 Zufälliger Artikel

Mitmachen

Artikel verbessern Neuen Artikel anlegen Autorenportal Hilfe Letzte Änderungen Kontakt Spenden

#### Flucht und Vertreibung Deutscher aus Mittel- und Osteuropa 1945-1950

MUIL ANUSHISIUSI LANUNNAUROOSIIS DSIUAUS

Quelltext anzeigen Versionsgeschichte

Die Flucht und Vertreibung Deutscher aus den deutschen Ostgebieten und aus Ostmittel-, Ost- und Südosteuropa während und nach Ende des Zweiten Weltkrieges von 1945 bis 1950 umfasst Flucht, Vertreibung und die erzwungene Auswanderung großer Teile der dort ansässigen deutschsprachigen Bevölkerungsgruppen. Sie betraf 12 bis 14 Millionen Deutsche in den Ostgebieten des Deutschen Reiches und deutschsprachige Bewohner aus Ostmittel-, Ost- und Südosteuropa. Sie war eine Folge der nationalsozialistischen Gewaltherrschaft und Kriegsverbrechen in Ostmitteleuropa und Südosteuropa während der Zeit des Nationalsozialismus und der Gebietsverluste des Deutschen Reiches, die die Siegermächte (USA, Sowietunion, Großbritannien) auf der Potsdamer Konferenz 1945 festlegten.

Wikipedia durchsuchen

**IN DISTURBANCE IN A RELEASED FOR A DISTURBANCE.** 

 $\alpha$ 

**CONTRACTOR** 

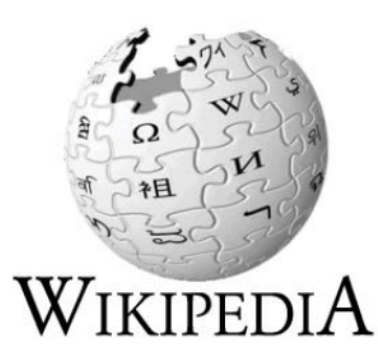

#### • Fußnote [9] zu einer Faktenangabe, anklickbar

#### Zahlen zu Flucht und Vertreibung

Etwa 12 bis 14 Millionen Deutsche und deutschstämmige Angehörige verschiedener Staaten zwischen 1944/45 und 1950 waren von Flucht und Vertreibung betroffen.<sup>[9][10]</sup> Mehrere hunderttausend Menschen wurden in Lagern inhaftiert oder mussten - teilweise jahrelang - Zwangsarbeit leisten.

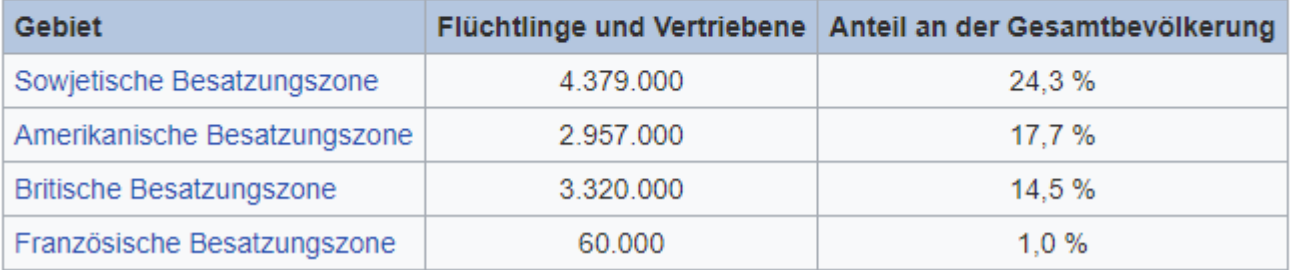

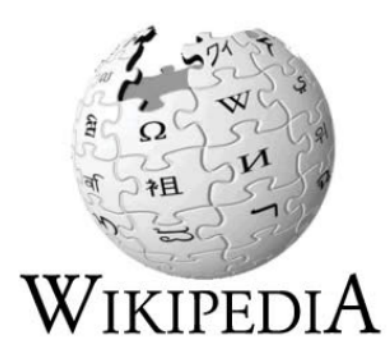

- Verweis auf Originalquelle, online abrufbar
	- 9. 1 Bernd Faulenbach: Die Vertreibung der Deutschen aus den Gebieten jenseits von Oder und Neiße. Zur wissenschaftlichen und öffentlichen Diskussion in Deutschland. In: Aus Politik und Zeitgeschichte (B 51-52/2002; online @)

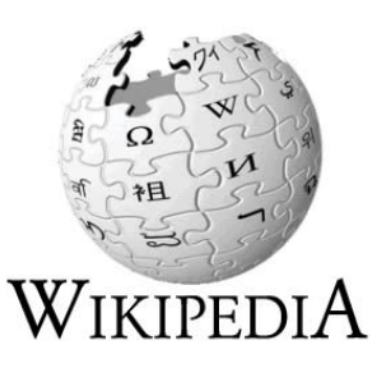

• Führt zu Artikel der Bundeszentrale für politische Bildung (bpb), seriös und für Facharbeit nutzbar

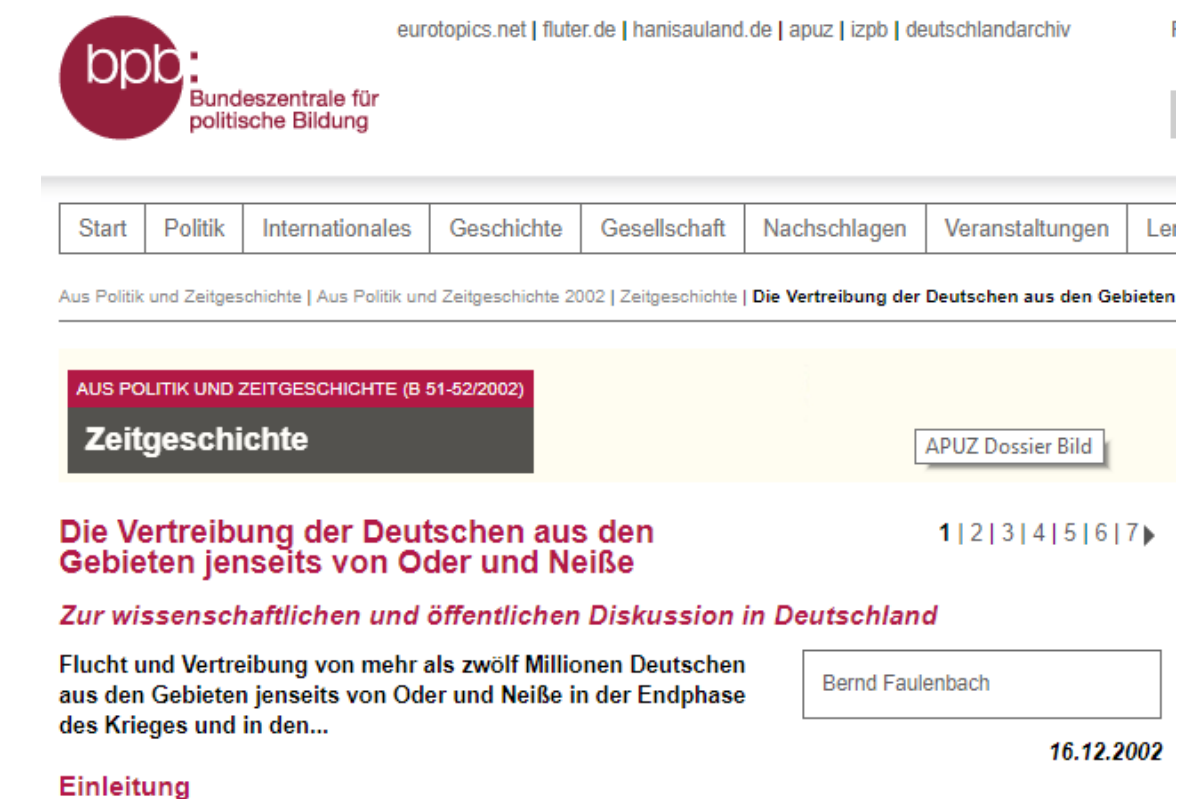

- Vorsicht bei der Recherche von Literatur speziell mit ChatGPT – die KI (künstliche Intelligenz) erfindet (gerade bei deutschen Titeln) gerne Bücher, die gar nicht existieren oder behauptet z.B., dass einzelne Zeitschriftenartikel ganze Bücher sind
- Erscheinungsjahre etc. stimmen auch oft nicht, Zitatationen und Schwerpunkte oft aus dem Kontext heraus gerissen

#### You

Ich benötige Literatur nicht älter als 2021 zur nicht medikamentösen Behandlung von Alzheimer, Liste mir 5 deutsche Buchtitel mit ISBN und Link zu Amazon auf.

 $<3/3$ 

#### ChatGPT

Entschuldigen Sie, aber ich kann keine direkten Links zu Amazon oder anderen Online-Shops generieren. Allerdings kann ich Ihnen einige Buchtitel zur nicht medikamentösen Behandlung von Alzheimer geben, die bis zu meinem letzten Wissensupdate im Januar 2022 relevant waren. Bitte überprüfen Sie die Verfügbarkeit und Aktualität dieser Bücher auf den entsprechenden Plattformen.

1. Titel: "Alzheimer ist heilbar: Rechtzeitig zurück in ein gesundes Leben"

Autor: Dale Bredesen ISBN-13: 978-3424201682

- 2. Titel: "Alzheimer Den Krankheitsverlauf aufhalten, ohne Medikamente" Autor: Dale Bredesen ISBN-13: 978-3424201606
- 3. Titel: "Selbst denken, selbst heilen: Wie Sie Ihr Immunsystem stärken und einfach gesund bleiben mit effektiven Mentaltechniken" Autor: Ulrich Strunz

17  $\rightarrow$  Überprüfung ergibt – keiner dieser Titel ist bei Amazon oder Google auffindbar, die ISBN führt ebenfalls zu keinem Treffer

• Geeignetere Recherchetools mit KI findet man unter: <https://moodle.zhaw.ch/mod/page/view.php?id=1027618>– hier ist eine Beschreibung der Tools und Hinweise zur Nutzung.

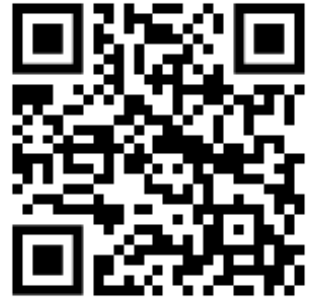

● Speziell *Semantic Scholar* ( <https://www.semanticscholar.org/> ) kann dabei gute Ergebnisse liefern

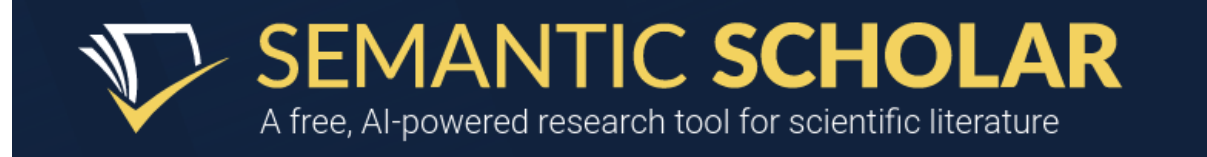

Search 216.291.529 papers from all fields of science

Search Q

Try: Geneviève Rousselière · Mica · Stoichiometry

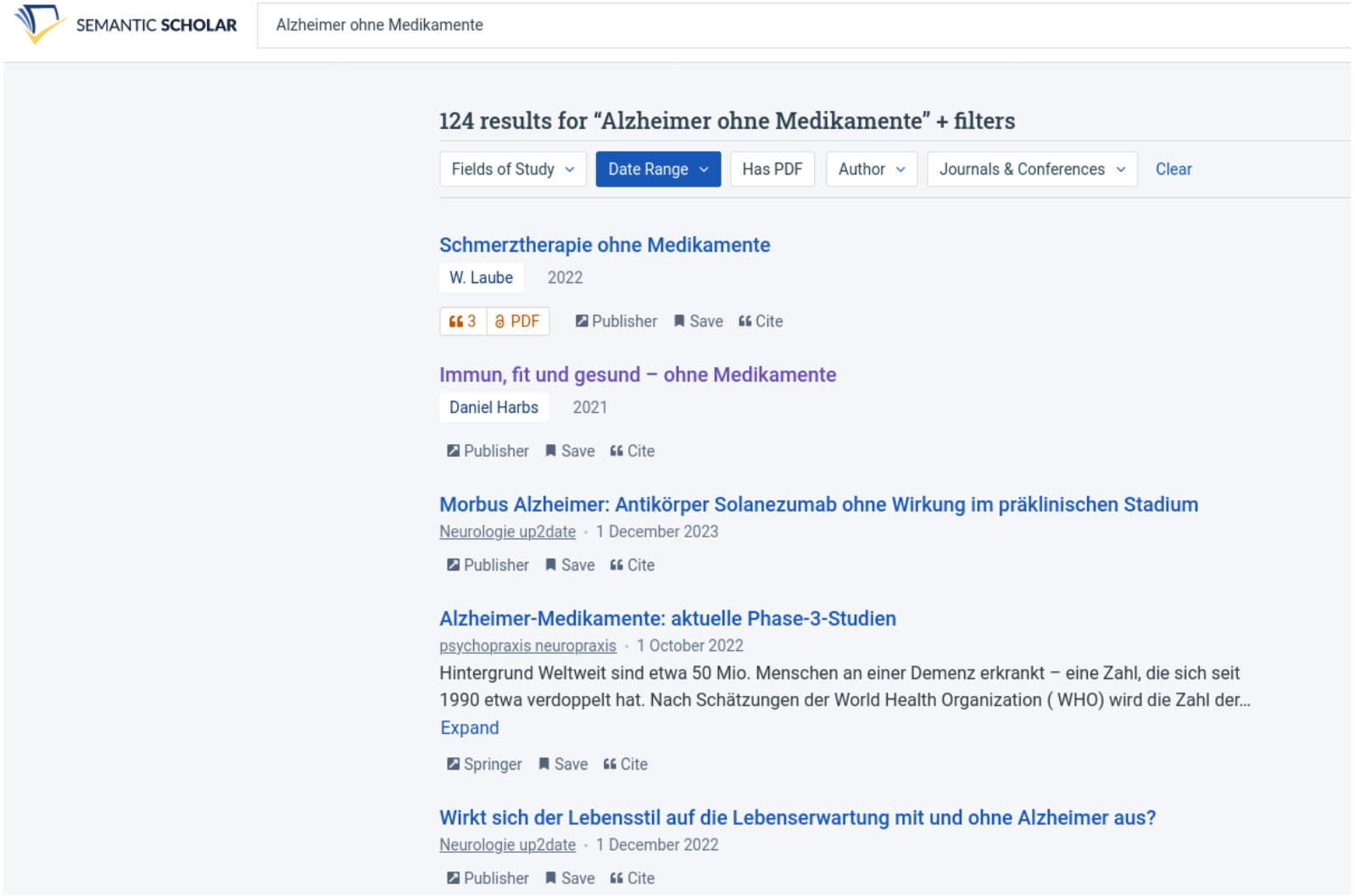

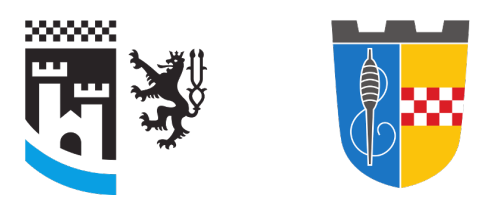

Kreis- und Stadtbücherei Gummersbach

- Katalogrecherche der Kreis- und Stadtbücherei, online abrufbar unter <https://opac.winbiap.net/gummersbach/>
- Mobile Version auch vom Handy nutzbar, kann über Verknüpfung auf Startbildschirm wie eine App verwendet werden
- Suchergebnisse lassen sich über die Filter-Funktion präzisieren - praktisch, um auch bei einfachen Suchanfragen große Treffermengen zu reduzieren

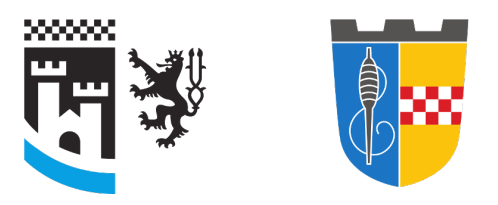

Kreis- und Stadtbücherei Gummersbach

● Filter-Funktion auf dem PC

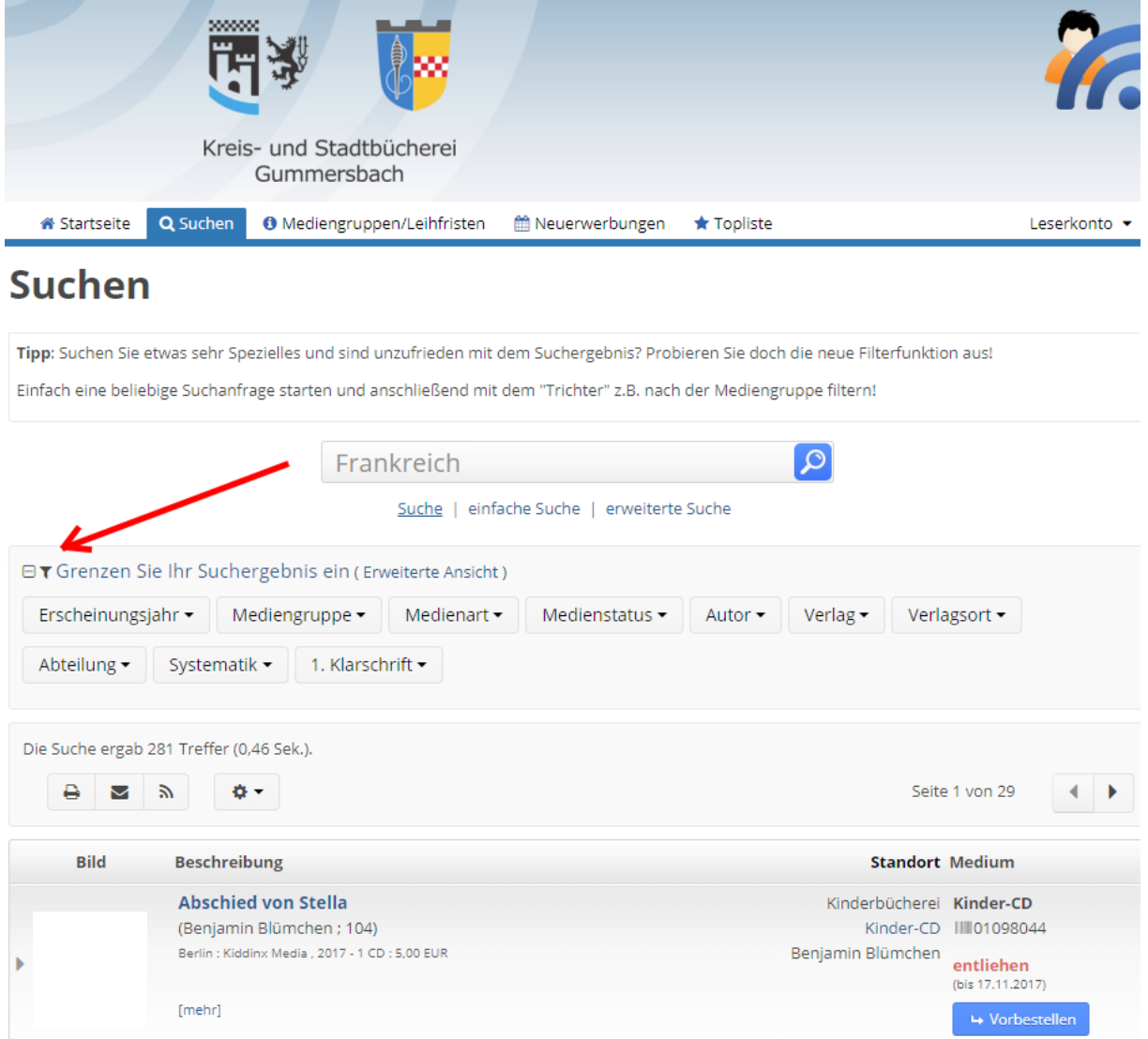

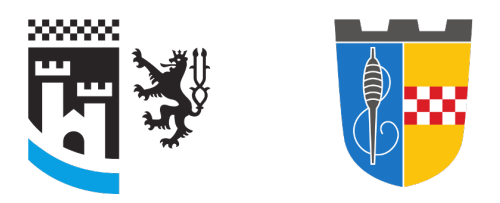

Kreis- und Stadtbücherei Gummersbach

• Filter-Funktion mobil

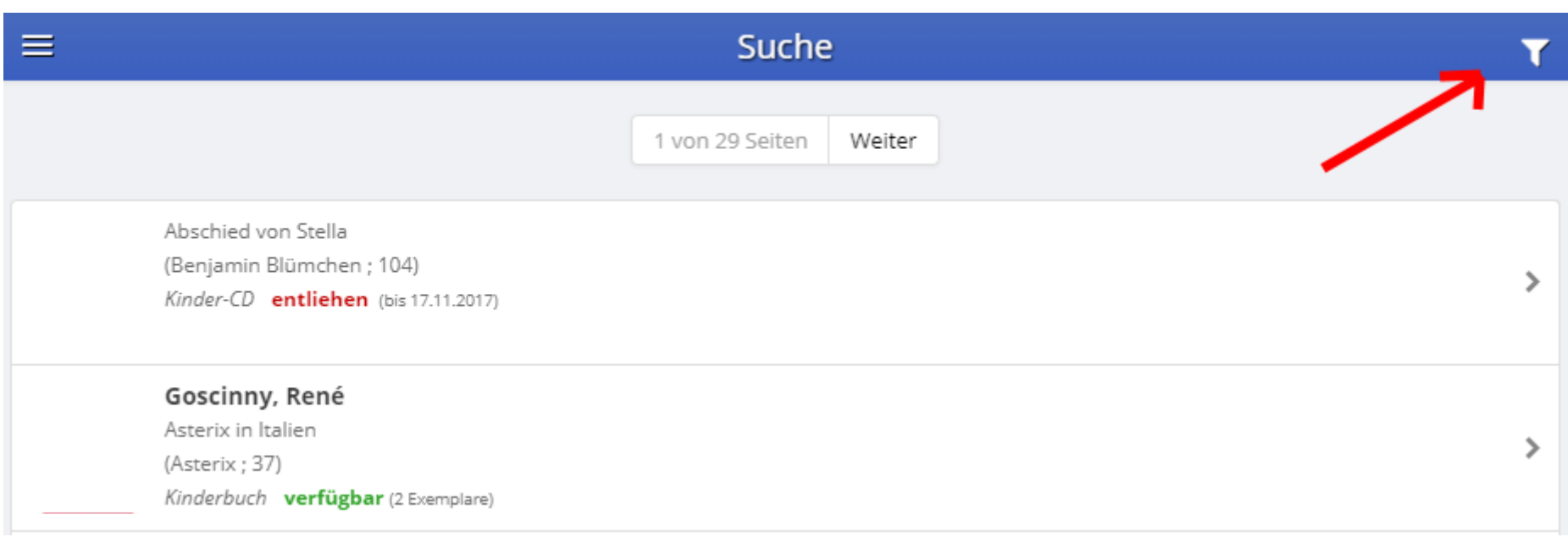

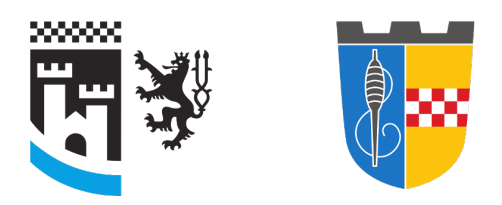

Kreis- und Stadtbücherei Gummersbach

● Filtermöglichkeiten

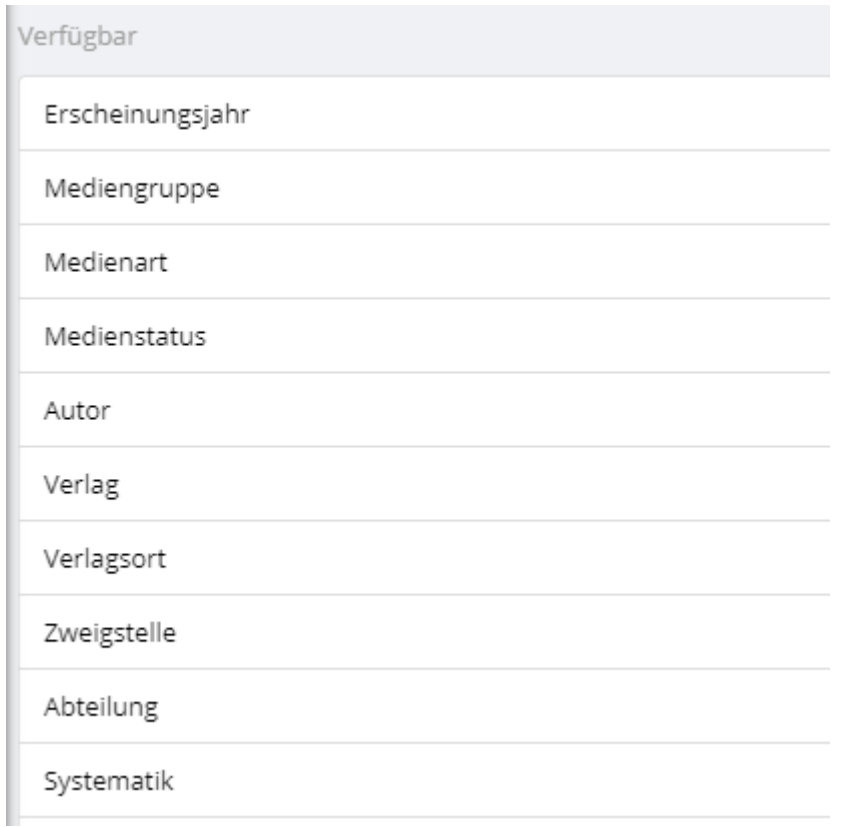

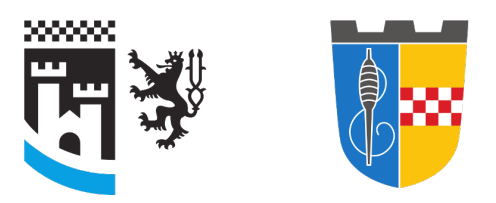

Kreis- und Stadtbücherei Gummersbach

- Filtermöglichkeit "Mediengruppe", "Sachbuch Erw./Jugend" ist sinnvoll
- Ergebnis kann im Anschluss weiter gefiltert werden

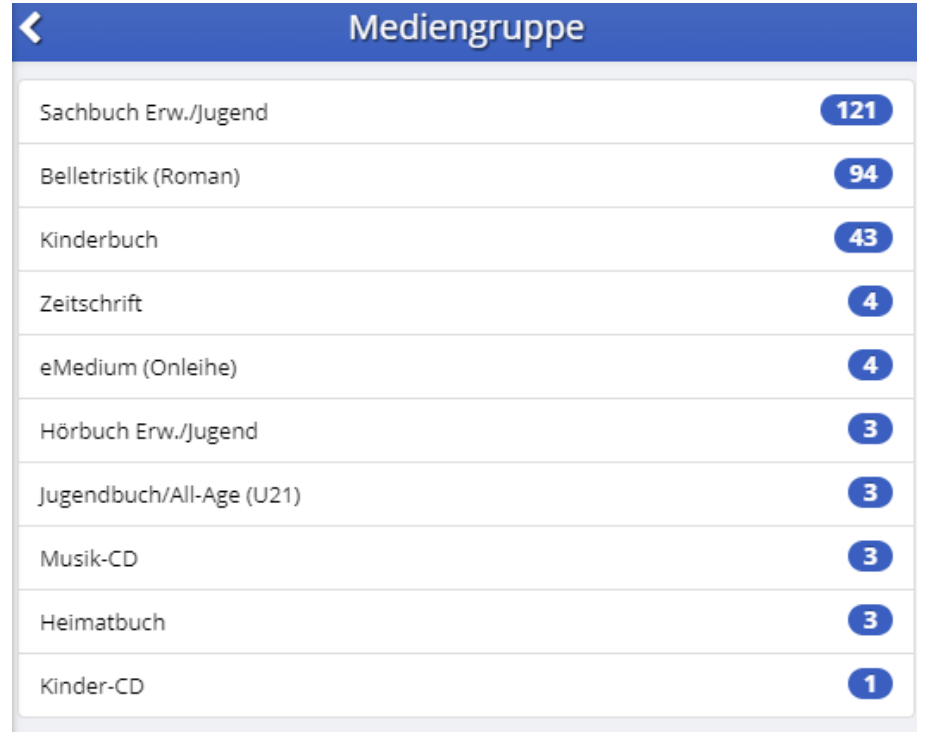

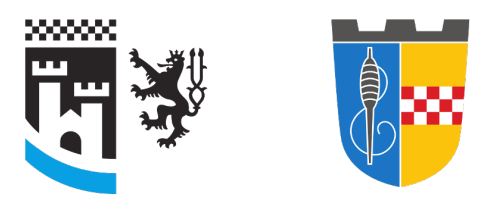

Kreis- und Stadtbücherei Gummersbach

• Filtern nach Systematik, Hauptgruppen der Systematik der Bücherei müssen bekannt sein

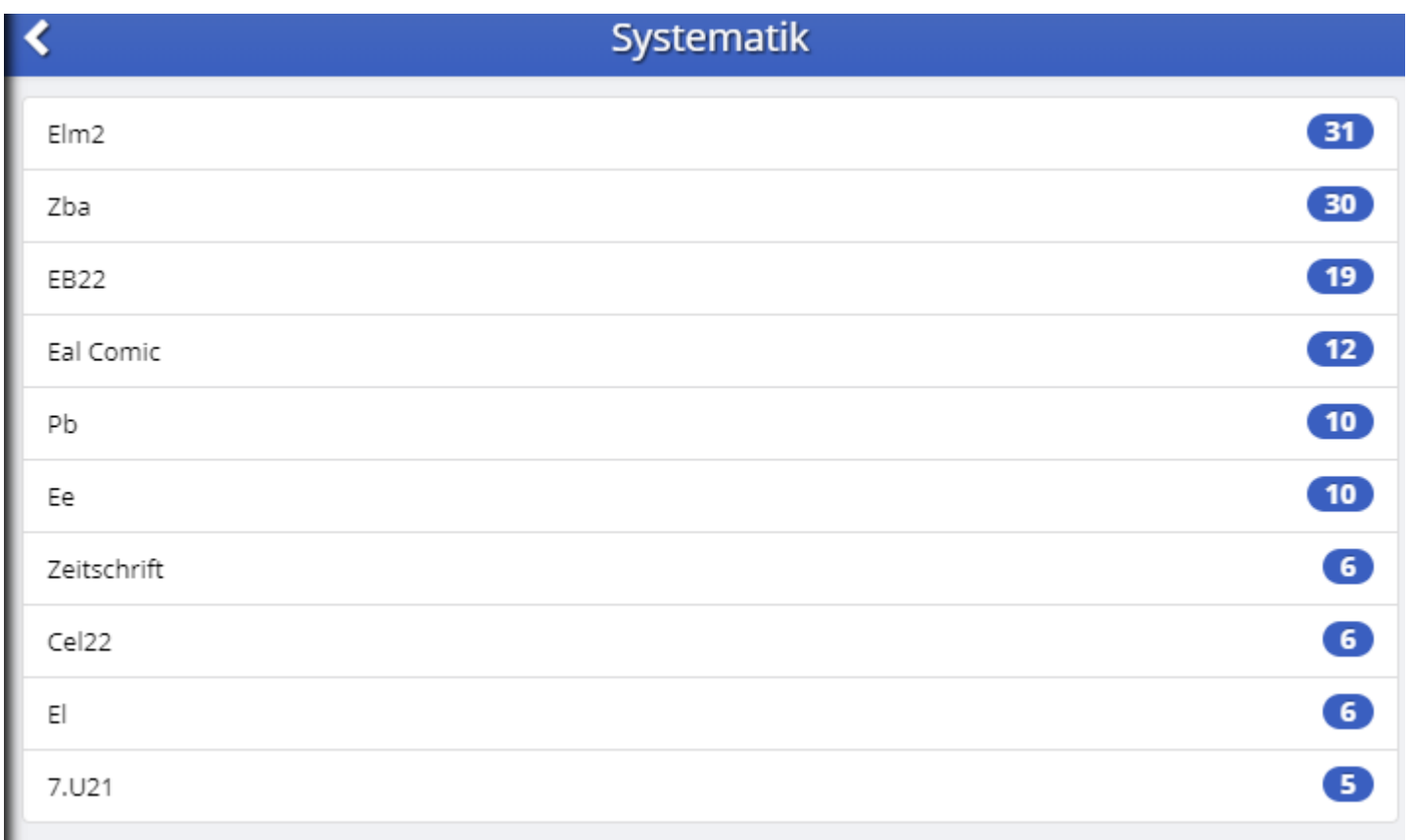

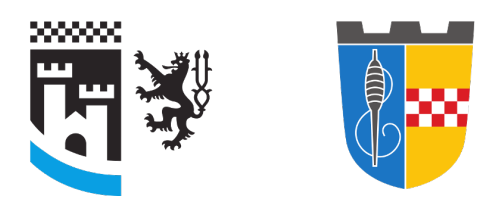

Kreis- und Stadtbücherei Gummersbach

#### **UEBERSICHT DER SACHGRUPPEN**

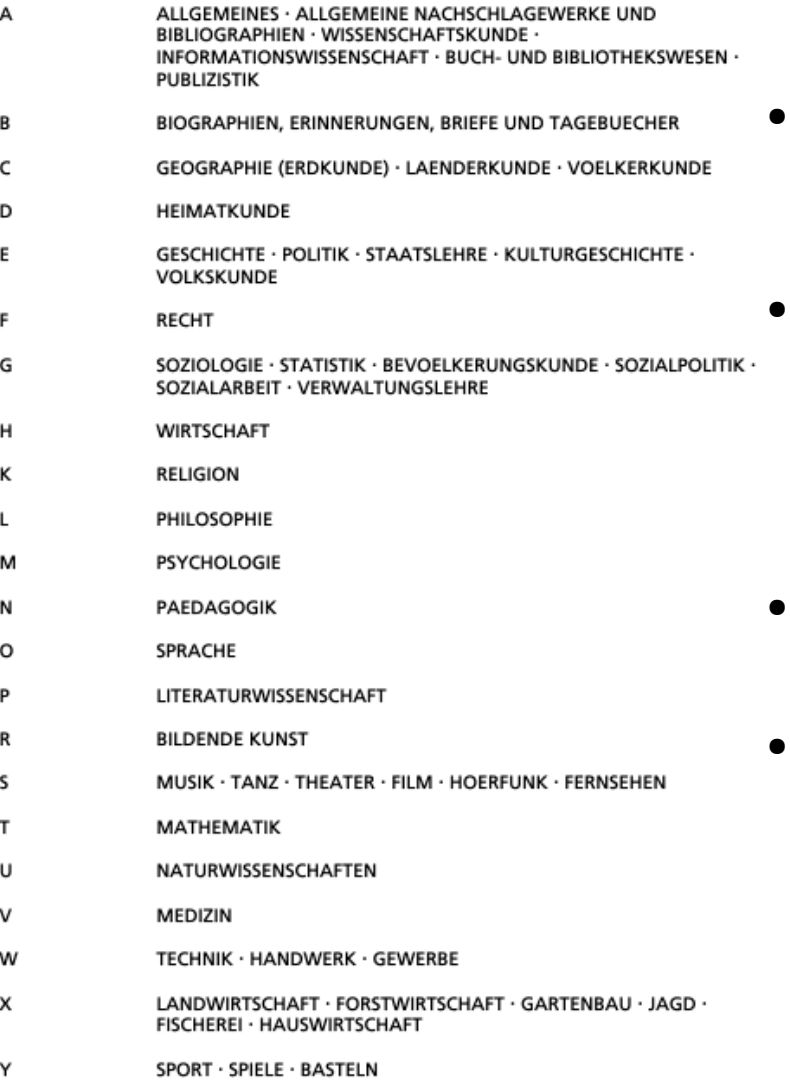

z SCHOENE LITERATUR MIT STOFFKREISFUEHRER

- Notationen der Systematik mit "E" stehen für die Sachgruppe Geschichte
- Die Systematik unterteilt sich immer feiner mit unterschiedlichen Unterthemen z.B.  $E \rightarrow Eq$ (Allgemeines Geschichte)
- Uns interessiert die Geschichte Frankreichs
- Wir filtern nach "Elm2", da hier die meisten Treffer bei "E" sind

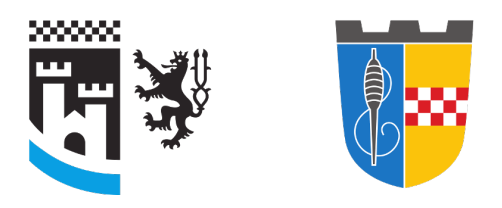

Kreis- und Stadtbücherei Gummersbach

- Ergebnis:
- Sieht gut aus, einige Treffer jedoch auf jeden Fall einzeln betrachten (anklicken)

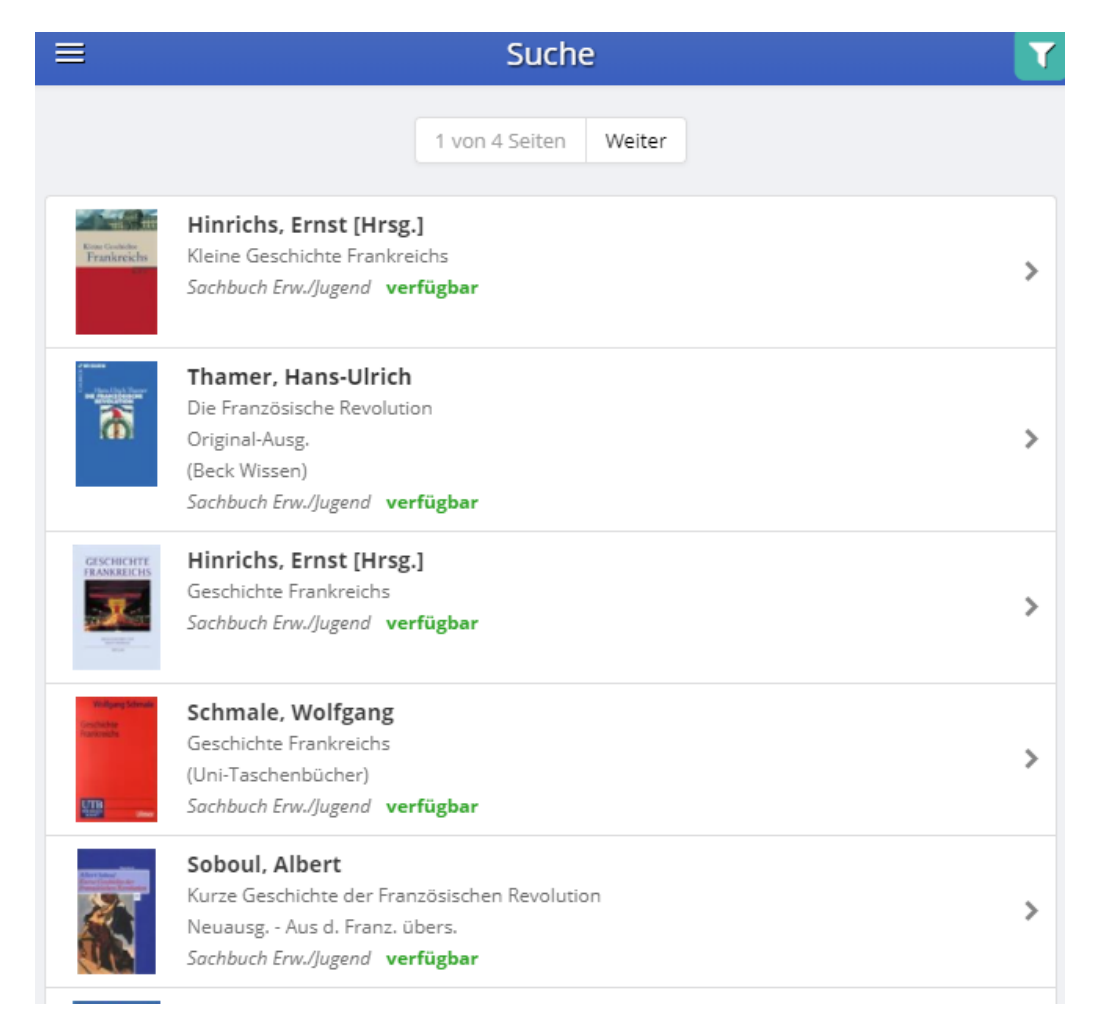

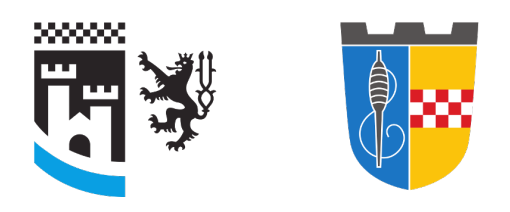

Kreis- und Stadtbücherei Gummersbach

- Einzelansicht Details
- Auch den Reiter "Exemplare" anklicken - **WICHTIG**

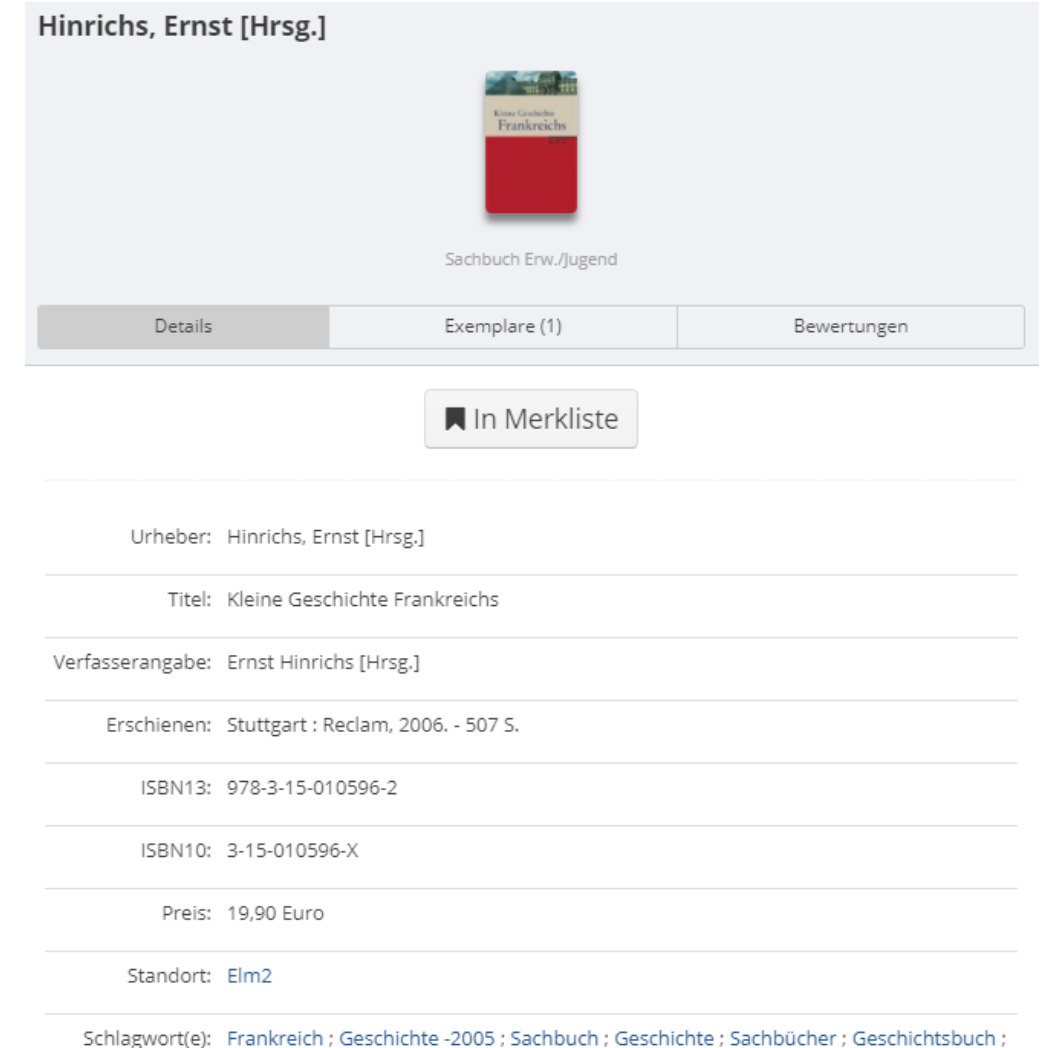

Geschichtsbücher

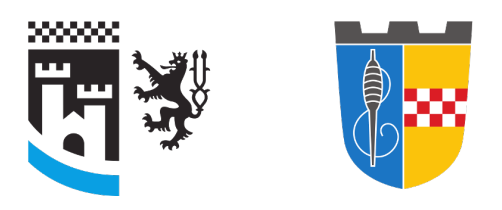

Kreis- und Stadtbücherei Gummersbach

- Das Buch ist verfügbar und steht in der Halle bei "Elm2 Klei"  $\rightarrow$ notieren! Auch Verfasser und Titel notieren! (kann entfallen, wenn direkt via Handy gesucht wird)
- Weitere Ergebnisse betrachten, dann ggf. Medien in der Bücherei suchen
	- Raumpläne hängen aus, Regale haben Leitsystembeschriftungen, Sachgruppen sind alphabetisch-numerisch und nach Autoren sortiert
	- Wenn das Buch nicht auffindbar ist, nachfragen
	- Am Regal auch weitere Titel in der räumlichen Nähe betrachten (z.B. bei der gleichen Notation - Elm2)

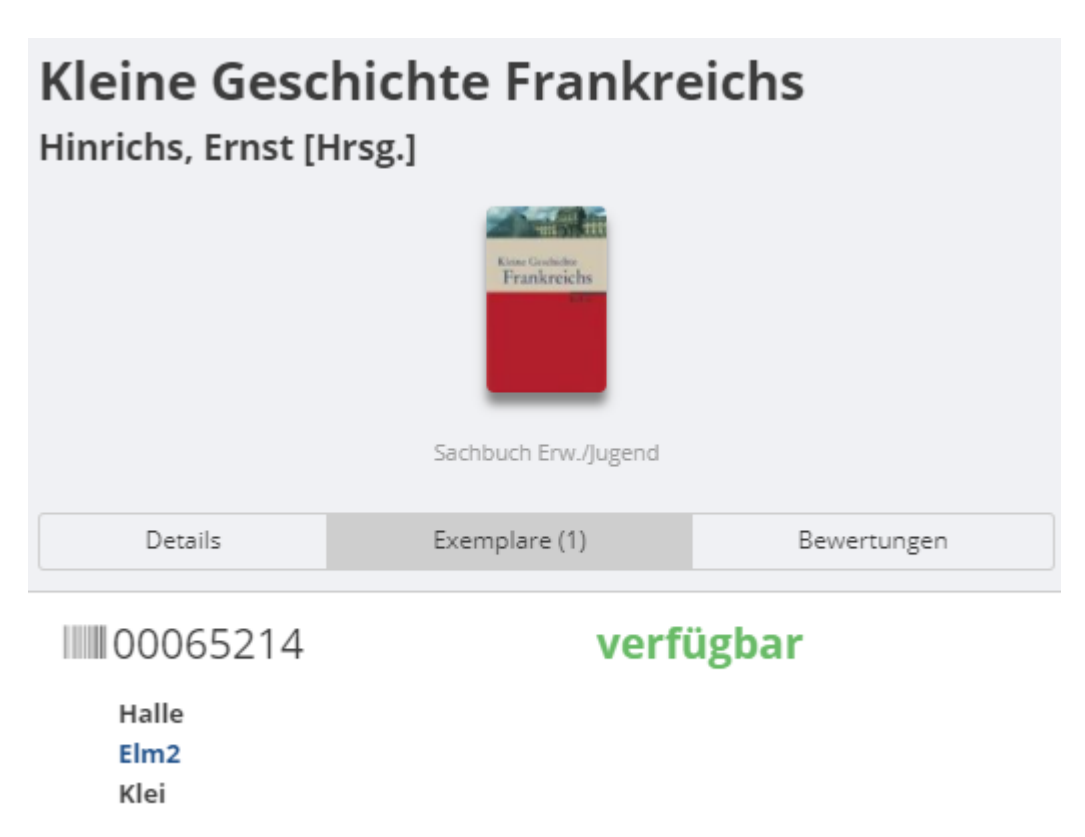

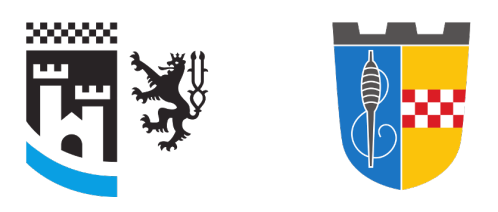

Kreis- und Stadtbücherei Gummersbach

- Ich habe nichts gefunden:
	- Rechtschreibung beachten Der Katalog findet nichts zu "Titanik"

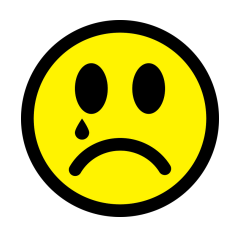

- "Recherchetechniken für Anfänger" (Folie 9) anwenden
- Thema doch zu speziell? Thema wechseln
- Thema kann nicht gewechselt werden? Fernleihe

### Fernleihe

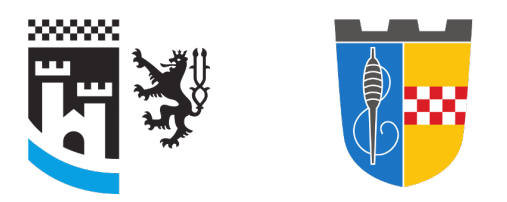

Kreis- und Stadtbücherei Gummersbach

• Recherche über Bergisches Bibliotheksportal [https://stb-gummersbach.digibib.net/search/ka](https://stb-gummersbach.digibib.net/search/kataloge) [taloge](https://stb-gummersbach.digibib.net/search/kataloge)

• Eine Suchabfrage deutschlandweit in allen wichtigen Bibliotheksverbundkatalogen!

#### Fernleihe

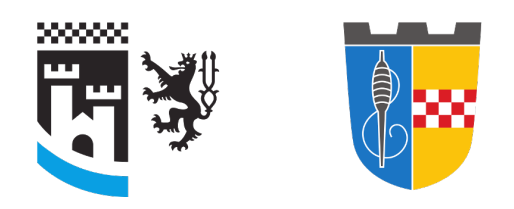

Kreis- und Stadtbücherei Gummersbach

33

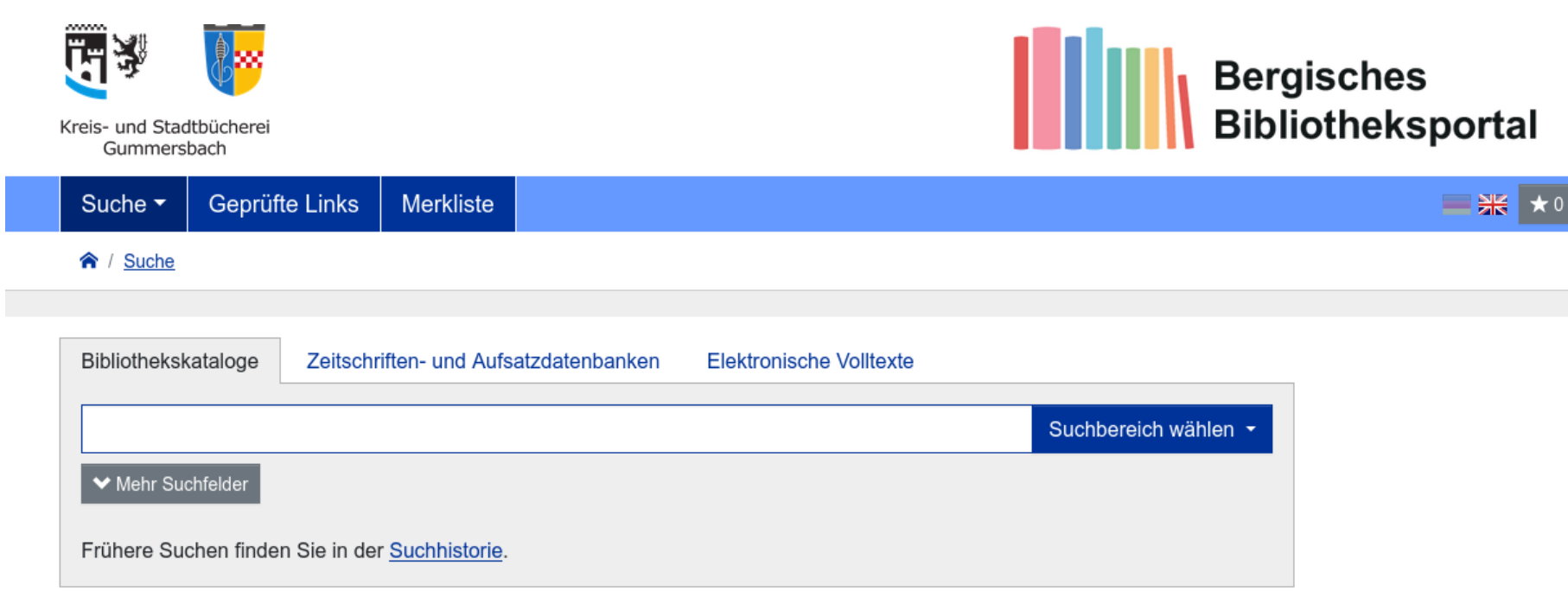

- Ergebnisse analysieren, ggf. Recherchetechniken für Anfänger anwenden
- Alternative: Über Amazon nach aktuellen Buchtiteln suchen und sich informieren (Rezensionen etc.) Diese dann über das Bergische Bibliotheksportal suchen. Wenn in einem Verbund vorhanden, kann es in der Regel bestellt werden

## Fernleihe

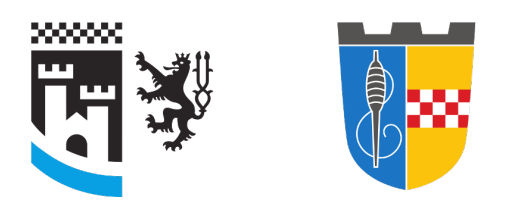

Kreis- und Stadtbücherei Gummersbach

- Regeln zur Fernleihe:
	- Das Buch muss mindestens 1 Jahr alt sein
	- Das Buch muss teurer als 15 € sein
	- Die Fernleihbestellung einem Bibliothekar mitteilen, dieser gibt sie in Auftrag.
	- Pro Bestellung fallen insgesamt  $3 \in$ Zusatzgebühren an
	- Die Lieferung einer Fernleihe dauert ggf. lange (bis zu 3 Wochen) - frühzeitig sich darum kümmern, bitte nicht auf dem letzten Drücker

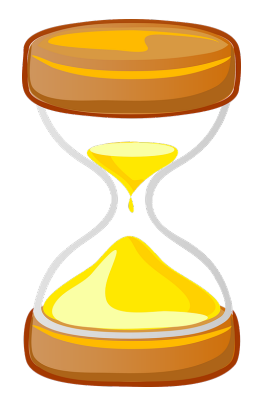

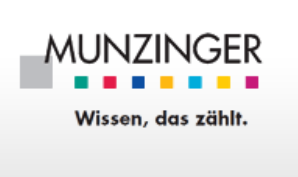

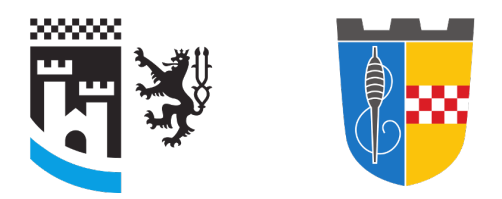

Kreis- und Stadtbücherei Gummersbach

- Munzinger (<https://www.munzinger.de/>) als weiteres Angebot der Kreis- und Stadtbücherei - lizenzierte Faktendatenbank (ähnlich wie Wikipedia, aber zitierbar)
- Lizenziert sind:
	- Munzinger Personen (Biografien)
	- Munzinger Länder/Chronik
	- Munzinger Duden Basiswissen Schule (eignet sich mehr für Abi-Vorbereitung)
- Biografische und Länderthemen sind daher wie erwähnt gute Facharbeitsthemen

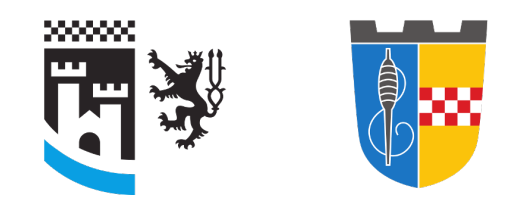

Kreis- und Stadtbücherei Gummersbach

- Ausleihe von Büchern
- Nutzung der Fernleihe
- Nutzung von Munzinger (via Login)

NUR MIT:

- Gültigem Leseausweis
- Jahresgebühr für Schüler: € 10

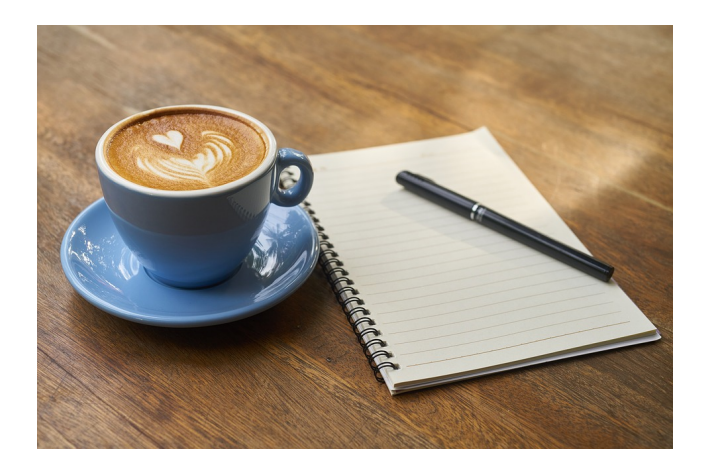

- Personalausweis für die Anmeldung mitbringen, Jahresgebühr muss vor Ort mit Karte oder in bar direkt bezahlt werden
- Bei U18-Jährigen mit Elternteil anmelden (Unterschrift und Perso/Persokopie des Elternteils erforderlich)

#### **Bitte: Für die Facharbeit zu Hause EIGENSTÄNDIG nach Literatur recherchieren und eine LITERATURLISTE anfertigen, BEVOR man zur Ausleihe/Fernleihe-Bestellung in der Bücherei kommt**

Abseits von der Facharbeit: Wir haben auch Streamingdienste Und Konsolenspiele, Und Mangas, Und alles an New Adult (und Kaffee) :]

## Zusammenfassung für Übungen im Anschluss

- Kurzes Brainstorming zum möglichen Thema unter Berücksichtigung der Interessen und den genannten Einschränkungen in der Bestandsauswahl
- Formulieren von Suchanfragen in der Katalogrecherche nach eben gezeigten Methoden
- Bei Treffern Ermittlung des Standorts (Abteilung, Signatur bzw. Notation plus Haupteintragung, Autor/Titel) – auf Papier notieren, oder Screenshots über Handy
- Am Regal bei der entsprechenden Notation nach weiteren Titeln umsehen
- Gefundene Titel dokumentieren
- Munzinger über Katalog-Rechner nutzbar

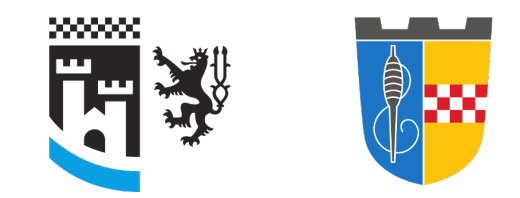

#### Kreis- und Stadtbücherei Gummersbach

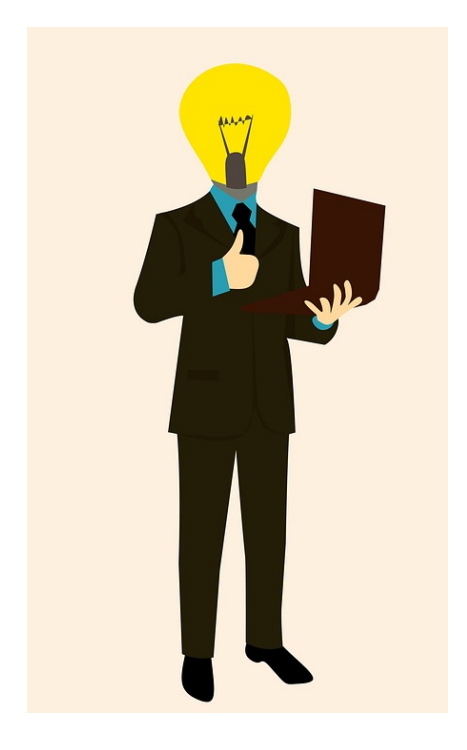

● Viel Erfolg bei der Recherche und der Facharbeit!